## **Directions for Accessing the Webinar Module "Understanding Title III Requirements"**

Go to the AEA PD Online training site: http://training.aeapdonline.org

Log in using your email and password for this site. Note, this is the same site that most people have taken their Mandatory Child and Dependent Adult Abuse training so most people will have a log in and password.

If you have forgotten your password you can click on the link in the log in box to retrieve your password.

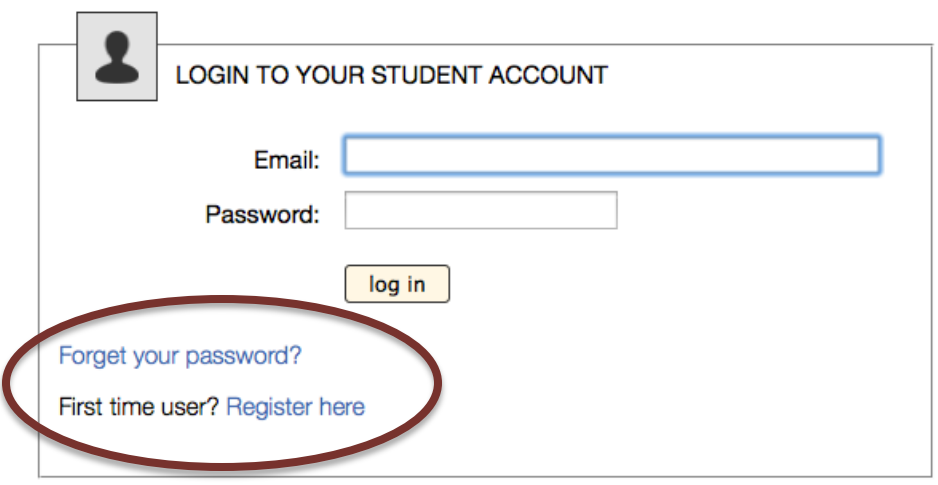

Once you have logged in, be sure to update your information in the system including your BOEE folder number and your district information. You will find the link to edit your profile here on the site.

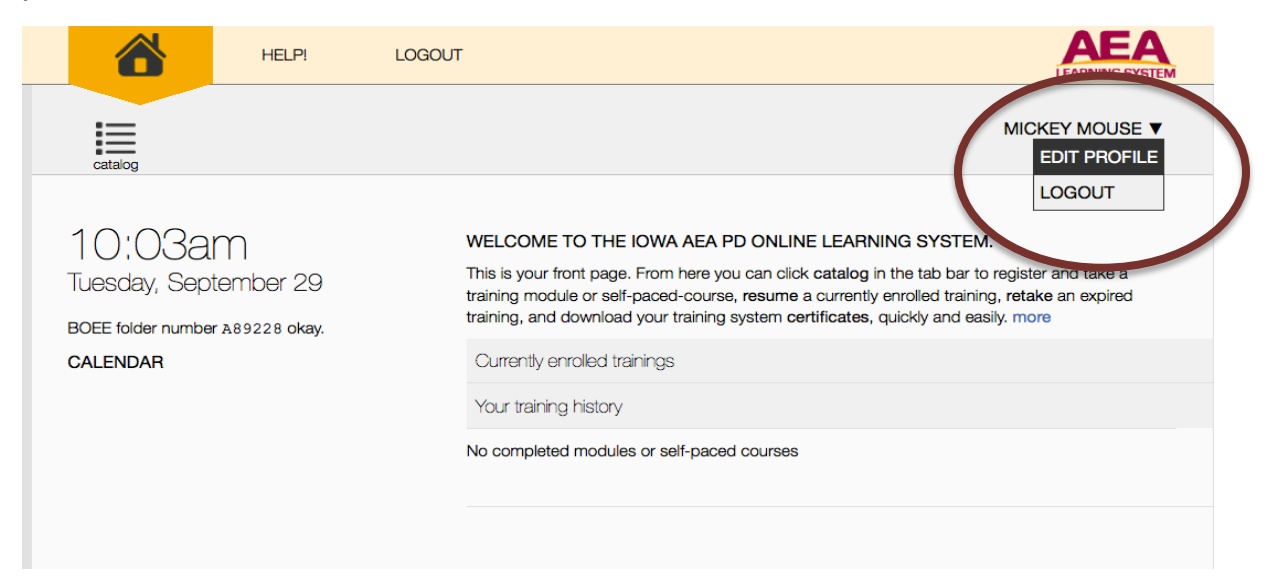

If you do not know your BOEE folder number you can click on the link to search for it on their website.

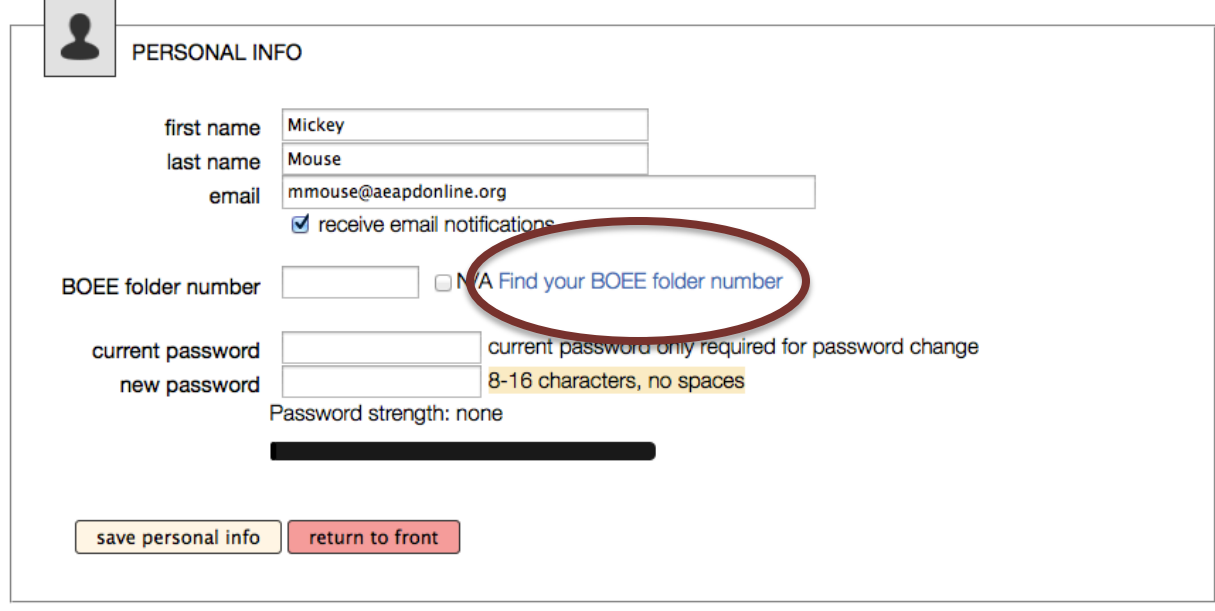

Be sure you are listed with the correct district. Scroll down and check. If you are unsure of your district password, the contact to get the password will be listed in your district information. This is especially important if you have changed districts or if your district has started using the system recently. **This is an important step so you do not have to pay for your certificate.**

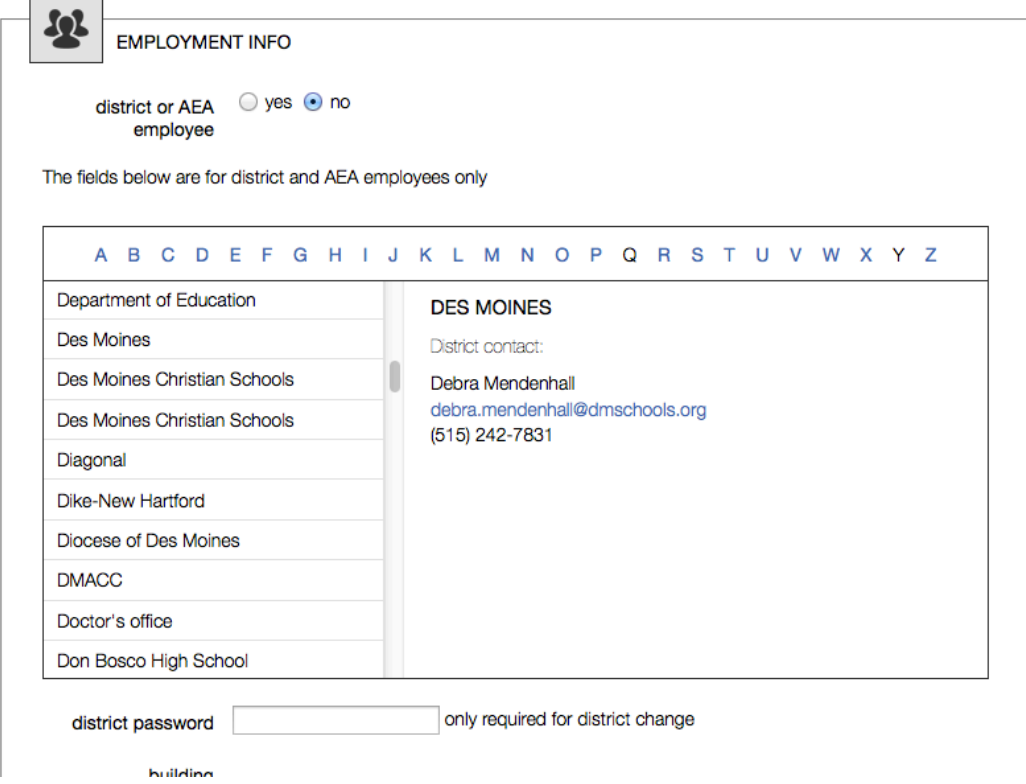

Once you have updated your information, be sure to click save.

To register for the module, click on the catalog button in the upper left hand corner of screen.

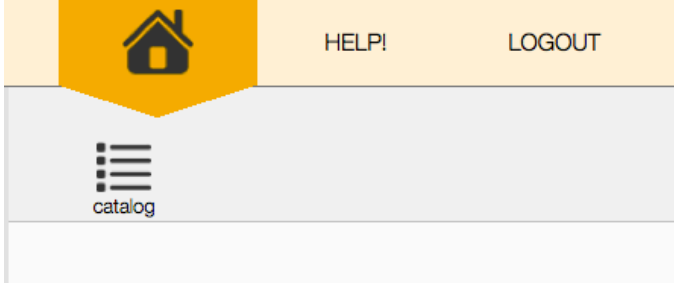

Once there you should search for the module "**Understanding Title III Requirements**". Once you have found the module, click register to begin the module.

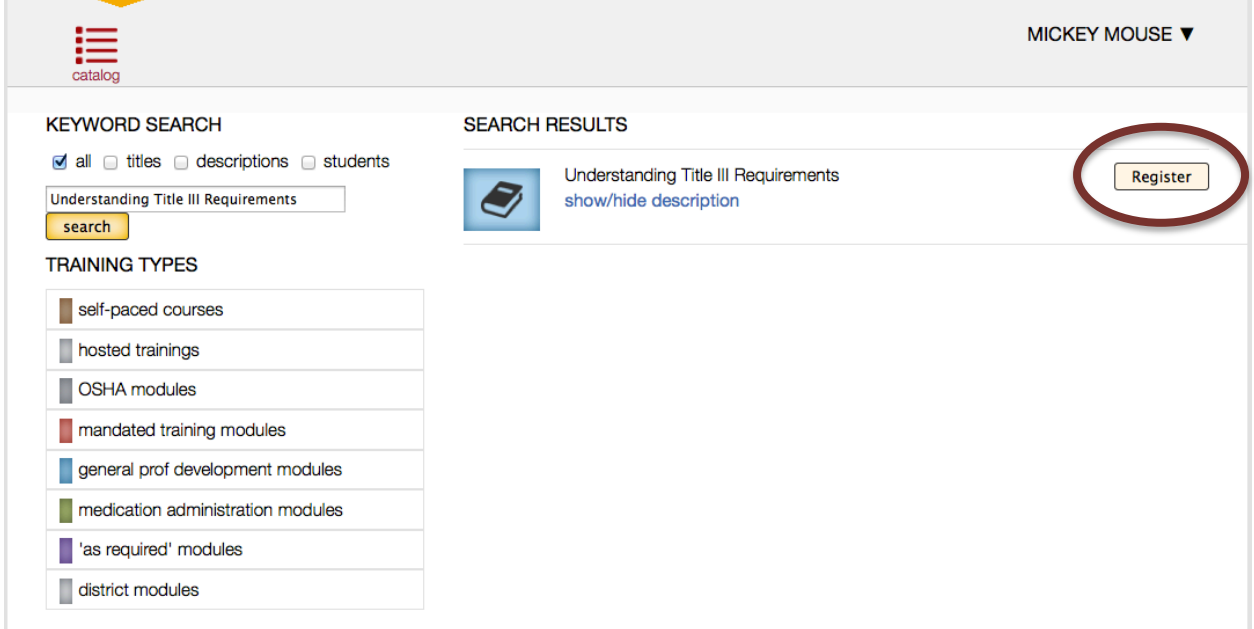

If you are wanting to complete the ELP Standards modules, Click on "hosted trainings" and you will find it as an option to register and complete.

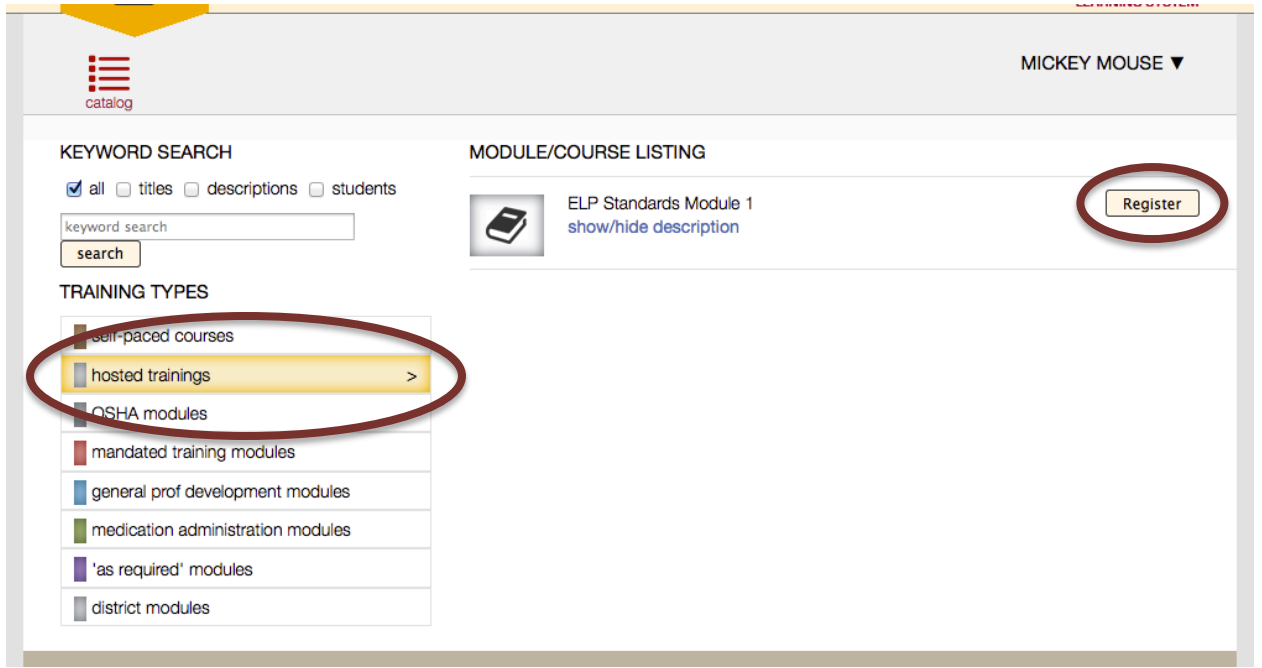

This is where you will find all of the additional ELP Standards modules coming during the year.

You do not have to complete a module in one sitting. When you log back in and resume the training the system will start you in the section you were last in.